L'objectif principal de ce second TP est d'utiliser la structure « *if .. elif …else* : » vue en cours dans des situations différentes. On aborde aussi la notion de fonctions.

On demande de rédiger un compte-rendu au format *.doc* ou .*odt* à transférer en fin d'activité par l'intermédiaire de l'onglet *Mon Compte* du site [https://nsibranly.fr](https://nsibranly.fr/) en utilisant le code : **tp3** . Ce Ech compte-rendu contiendra :

- les réponses aux différentes questions posées,
- les captures d'écran **des morceaux de codes** écrits **et** celles **des résultats des exécutions**. Pour faire ces captures, utiliser *l'Outil Capture d'écran* de Windows (touches clavier *windows+Shift+s*)

Attention à repérer correctement les titres de paragraphe.

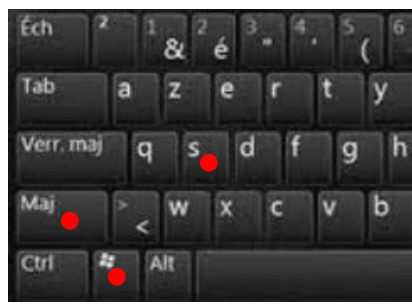

### 1- ECART ENTRE 2 NOMBRES :

 $\Rightarrow$  Ecrire un programme qui demande 2 nombres à l'utilisateur et affiche en retour l'écart entre ces nombres (différence sans signe). Attention, le premier nombre donné ne sera pas nécessairement le plus petit des deux.

Exemples d'exécution avec comme valeurs saisies 5 et 1 et ensuite 1 et 5 :

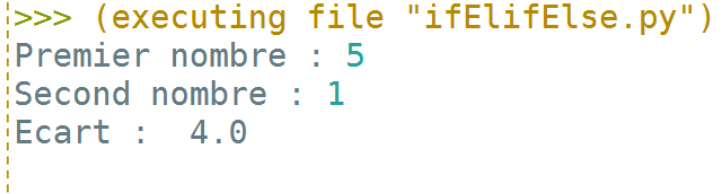

 $| >>$  (executing file "ifElifElse.py")  $P$ remier nombre : 1 Second nombre : 5 Ecart :  $4.0$ 

Facile, je soustrais les 2 nombres. Si ce résultat est négatif, je prends son opposé : variable = - variable

 $\Rightarrow$  Ecrire le code ci-contre dans lequel on définit une fonction nommée pasDeSigne().

 $\Rightarrow$  Exécuter ce code (touche F5) afin que Pyzo lise et mémorise cette nouvelle fonction que vous avez créée.

 $\Rightarrow$  Dans la console, exécuter les lignes

>>> pasDeSigne(20) >>> pasDeSigne(-20)  $\gg$  pasDeSigne(1-5)

*Bien respecter les indentations , le : et les mots clé python def et return*

… on voit ainsi qu'en exécutant pasDeSigne(..) , le nombre mis entre les parenthèses est retourné sans signe. Ainsi par exemple  $pasDeSigne (-20)$  prend comme valeur  $20$ .

 $\Rightarrow$  Dans la console toujours exécuter les lignes :

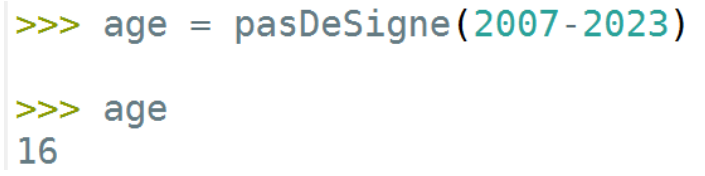

def pasDeSigne(nombre) : if nombre  $< 0$  :

return nombre

 $nombre = -nombre$ 

... on voit ici qu'une variable age est créée. La valeur de  $\overline{p}$ as DeSigne (2007 - 2023) qui est de 16 est mémorisée dans cette variable age.

3- FONCTION PRECEDENTE APPELEE PAR UN PROGRAMME PRINCIPAL :

 $\Rightarrow$  Exécuter le code ci-contre constitué de 2 parties :

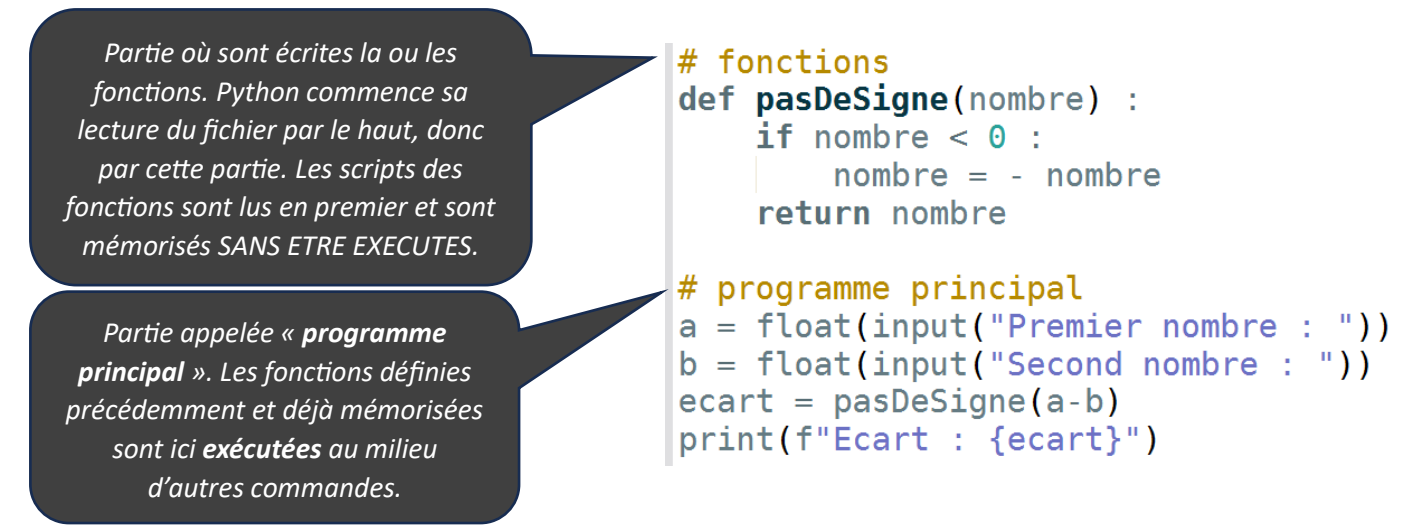

4- UN PEU DE COULEURS DANS LA CONSOLE : PAS BESOIN DE METTRE DE COPIE D'ECRAN POUR CE PARAGRAPHE

Ecrire avec des couleurs dans la console n'est pas d'une grande utilité. Python n'a pas prévu de procédures simples pour le faire. Cela peut par contre s'avérer utile. On montre ici comment y arriver tout de même, e**n préfixant** la chaine de caractère à afficher, d'un code Ansi : \033[0;31m pour afficher en rouge , \033[0;34m pour afficher en bleu, \033[0;32m pour afficher en vert. On voit cela ci-dessous :

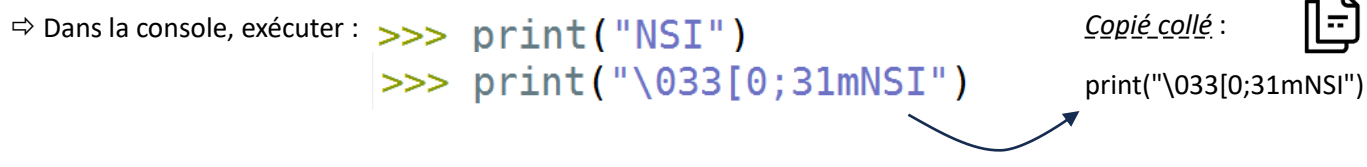

On continue à voir découvrir cela en exécutant dans la console les lignes qui suivent :

```
>>> print("033[0;34mNSI")>>> print("\033[0;32mNSI")
```
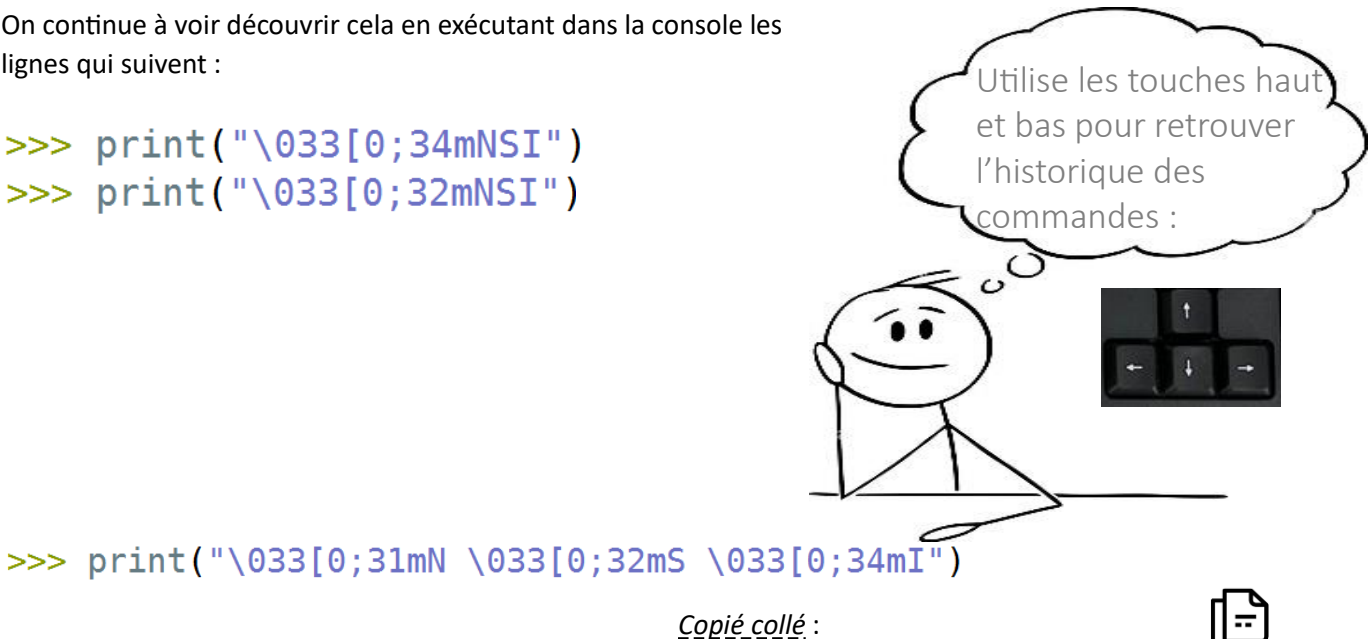

print("\033[0;31mN \033[0;32mS \033[0;34mI")

 $\Rightarrow$  r = "\033[0;31m"

 $\Rightarrow$  9 = "\033[0;32m"

 $\gg$  b = "\033[0;34m"

>>>  $print(r+''N''+g+''S''+b+''I'')$ 

On continue par la même exécution en écriture formatée :

# $\gg$  print(f"{r}N{q}S{b}I")

Pour revenir à la couleur par défaut de Pyzo, on utilise le préfixe  $\setminus$  033  $[0;30$ mN

5- ENTREES-SORTIES DANS UNE FONCTION :

Le code ci-contre est mal indenté.

 $\Rightarrow$  Copier-coller ce code dans l'éditeur de pyzo et enregistrer

le fichier.

 $\Rightarrow$  Modifier et compléter le code afin qu'il donne à

#### l'exécution :

```
>>> (executing file "ifElifElse.py")
bougre de zouave
\mathbf ucoucou
bachibouzouk
\Omegacoucou
```
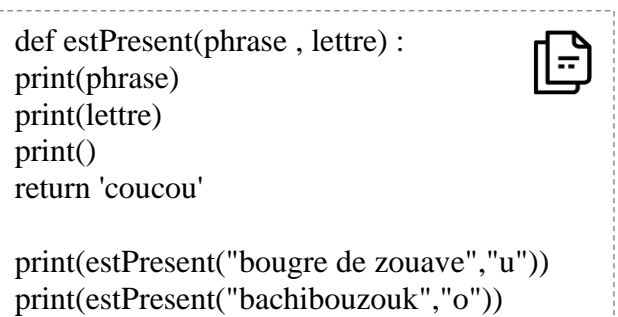

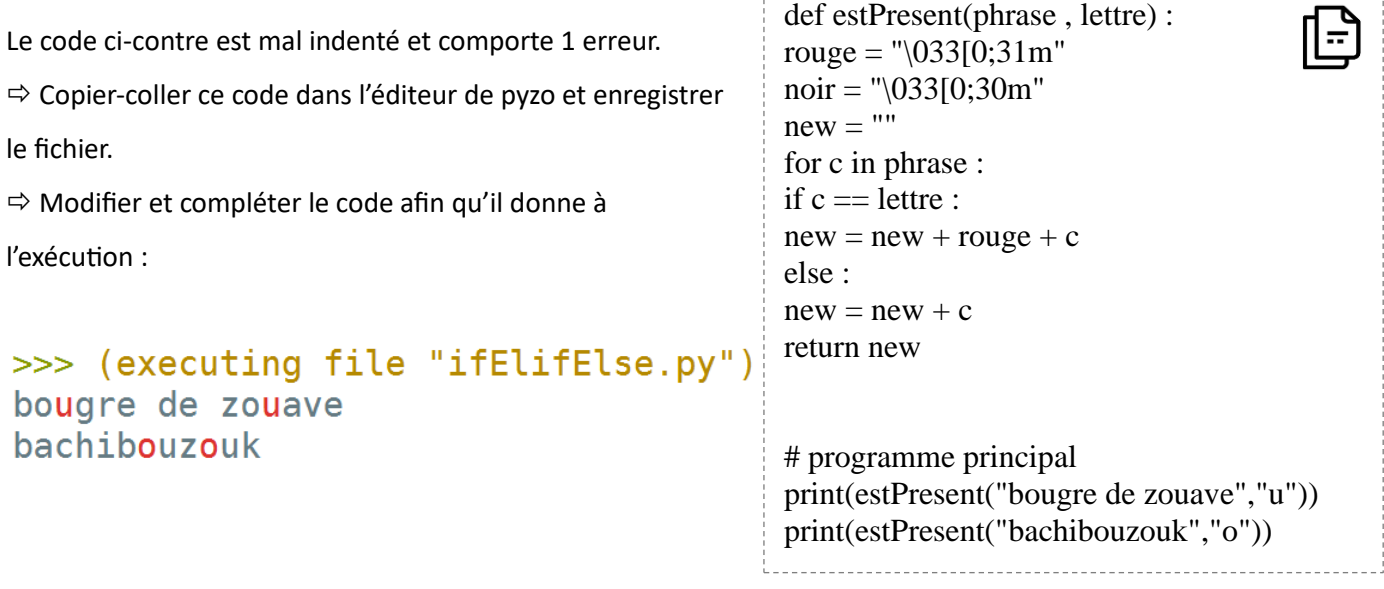

## 7- FONCTION QUI COMPTE LE NOMBRE D'OCCURRENCE D'UN CARACTERE DANS UN STRING :

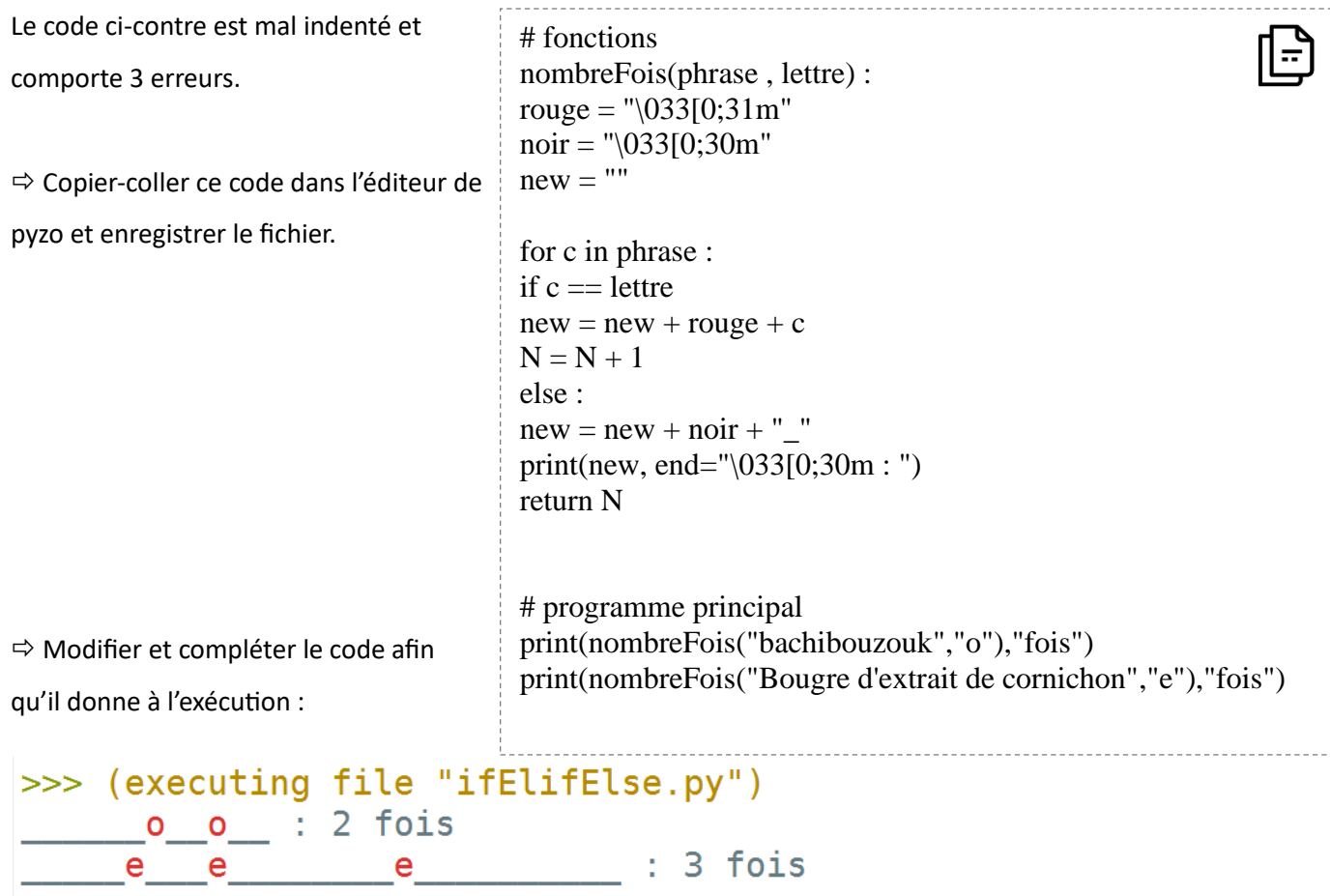

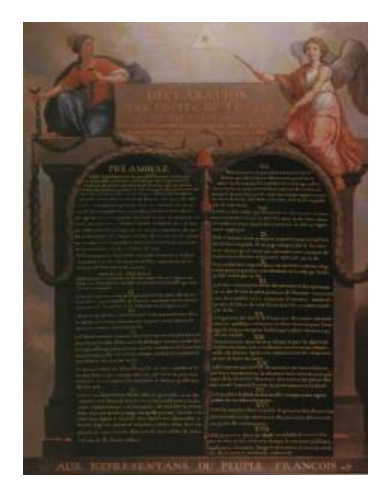

8- LECTURE DANS UN FICHIER AU FORMAT .TXT :

Le code écrit précédemment s'avère bien plus efficace lorsqu'il est appliqué à une phrase très longue. On se propose ici de créer une phrase qui contient la totalité de la déclaration universelle des droits de l'homme élaborée le 26 août 1789.

 Télécharger le zip donné sur *nsibranly.fr*, **le décompresser** dans le répertoire dans lequel vous travaillez, c'est-à-dire celui dans lequel se trouve les codes .py que vous êtes en train d'écrire.

Ecrire et exécuter le code ci-contre :

 $\Rightarrow$  Dans la console, écrire  $\gt \gt \gt$  phrase Afin d'afficher la valeur de la variable « *phrase* »

```
# fonctions
def lectureFichier(fichier) :
    f = open(fichier, "r", encoding='utf-8')toutLeftichierEnString = f.read()f.close()
    return toutLeFichierEnString
```
# programme principal  $phrase = lectureFichier("declaration.txt")$ 

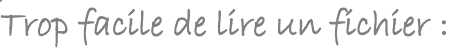

- On ouvre le fichier
- On place son contenu dans un string avec la méthode read() - On ferme le fichier

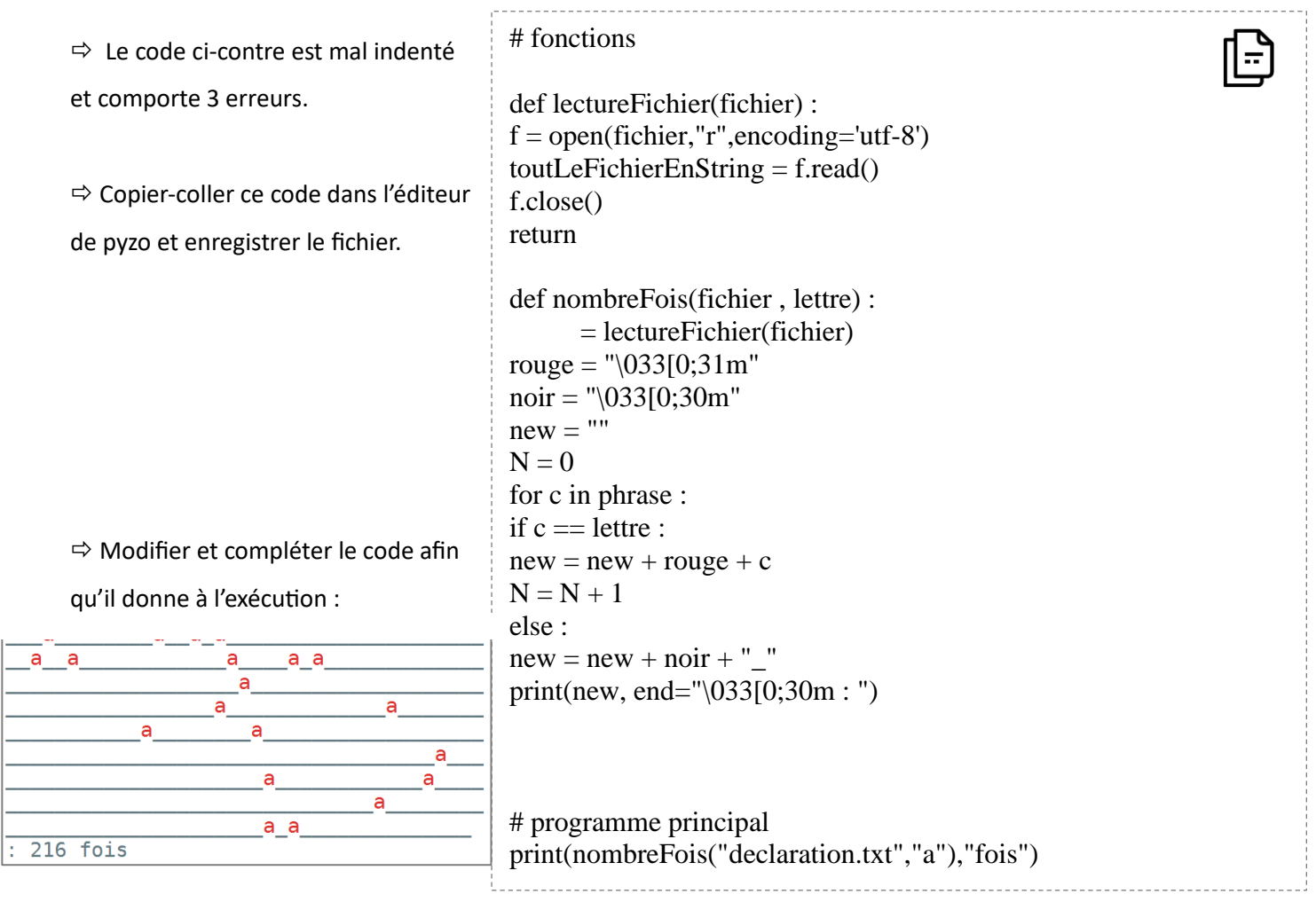

 Changer 1 lettre dans ce code, sur la dernière ligne, pour répondre à la question : « *Combien de mots dans la déclaration universelle des droits de l'homme* » ?

### 10- CHANGER LES LETTRES D'UN TEXTE :

 $\Rightarrow$  Le code donné ci-après est mal indenté et est incomplet pour le script de la fonction modifTexte()

Copier-coller ce code dans l'éditeur de pyzo et enregistrer le fichier.

 $\Rightarrow$  Modifier et compléter le code afin

qu'il donne à l'exécution :

>>> (executing file "ifElifElse.py") eyjoyrd'hyo c'est lyndo 2 octobre 2023

# # Fonctions def couleurs() : rouge = " $033[0;31m"$ vert = " $033[0;32m"$ bleu = " $\sqrt{033}$ [0;34m" noir = "\033[0;30m" return rouge,vert,bleu,noir def modifTexte(phrase) : rouge,vert,bleu,noir = couleurs() phrase  $modifica = ""$ for lettre in phrase : if lettre  $== "a":$ # programme principal new = modifTexte("aujourd'hui c'est lundi 2 octobre 2023") print(new)

### 11- METTRE LA DECLARATION UNIVERSELLE DES DROITS DE L'HOMME EN COULEUR :

- $\Rightarrow$  Afficher dans la console la déclaration universelle des droits de l'homme élaborée le 26 août 1789 :
	- avec toutes les voyelles en rouge,
	- les lettres "m" et "n" en bleu,
	- les autres caractères en noir.